## **Scratch online versija – iepazīšanās ar darba vidi**

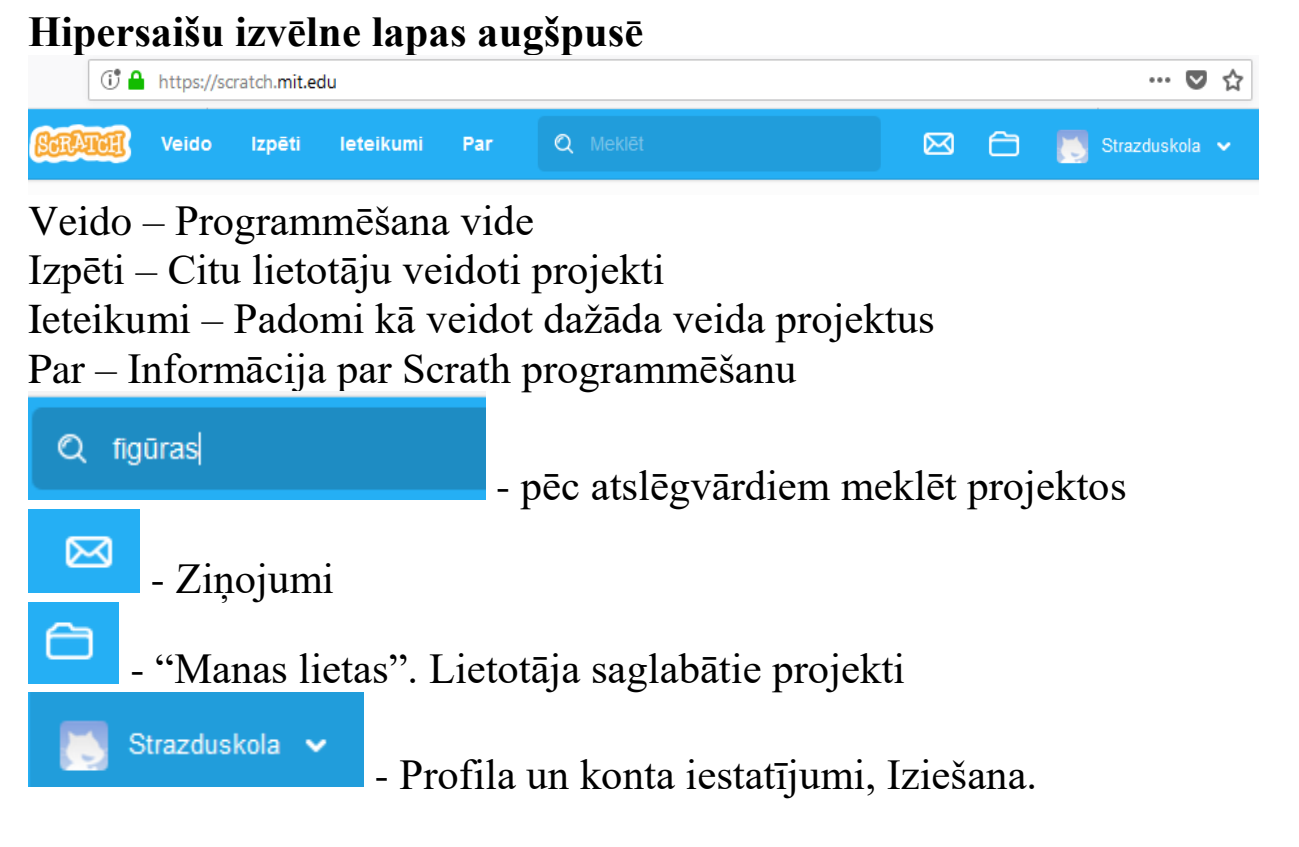

Programmēšanas vide (Ieiet, izmantojot saiti "Veido") Saites pamatdarbībām un termini:

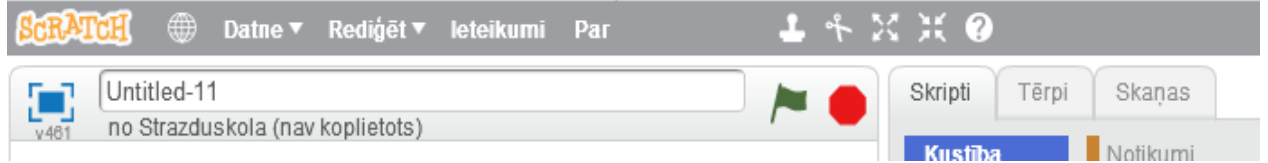

SCRATCH – Atgriešanās sākumlapā.

- Valodu pārslēgšana

Datne – Izvēlne, kurā ir galvenās darbības ar projektu (jauns, ielādēt datorā un no datora, saglabāt u.c.)

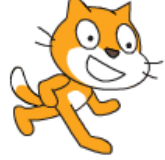

- *Gariņš Fons* uz kura ir gariņš – *Skatuve*

- Programmas (*Skripta*) palaišana un apstādināšana

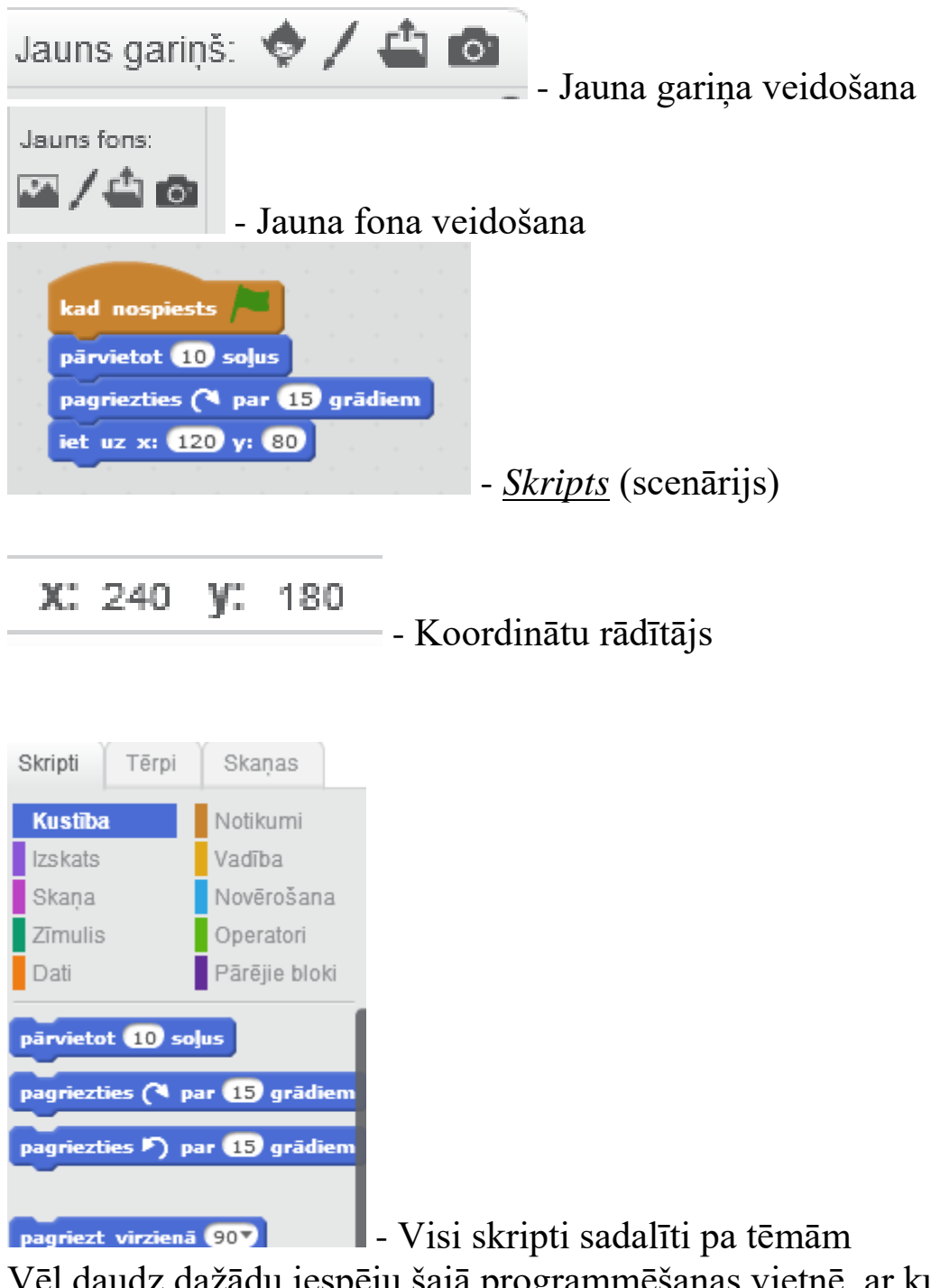

Vēl daudz dažādu iespēju šajā programmēšanas vietnē, ar kuru lietotājs pamazām iepazīstas darba gaitā.